#### ИСПОЛНИТЕЛЬНЫЙ КОМИТЕТ ЗЕЛЕНОДОЛЬСКОГО МУНИЦИПАЛЬНОГО РАЙОНА РЕСПУБЛИКИ ТАТАРСТАН ул.Ленина, 41 а, г.Зеленодольск, 422550

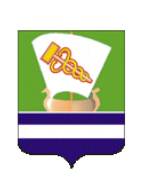

ТАТАРСТАН РЕСПУБЛИКАСЫ ЗЕЛЕНОДОЛЬСК МУНИЦИПАЛЬ РАЙОНЫНЫҢ БАШКАРМА КОМИТЕТЫ Ленин ур., 41а, Зеленодольск ш., 422550

Тел./факс: (84371) 4-05-76. E-mail: [Ispolkom.Zmr@tatar.ru,](mailto:Ispolkom.Zmr@tatar.ru) www: zelenodolsk.tatarstan.ru

 $N_{\Omega}$ 

на  $\mathcal{N}_{\mathfrak{Q}}$  от  $\mathfrak{O}$ 

Руководителям общеобразовательных организаций ЗМР

### Уважаемые руководители!

Во исполнение письма Министерства образования и науки Республики Татарстан от 26.03.2021 №3368/21 «О мониторинге программ дополнительного образования» просим организовать заполнение форм мониторинга реализации программ социально-гуманитарной, художественной, естественнонаучной и технической направленностей дополнительного образования в информационных системах согласно прилагаемым инструкциям.

Информацию о прохождении мониторинга образовательными организациями Зеленодольского муниципального района (скрин страницы) направить на электронную почту: fadeeva  $1989@mail.ru$  в срок до 9 апреля 2021 года.

Приложение: на 3 л. в 1 экз.

Заместитель руководителя начальник Управления образования Р.В. Афанасьева

Гребенкина С.Г.  $\mathcal{R}(84371)$  4-97-53

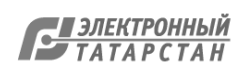

# Инструкция по заполнению мониторинга по социально-гуманитарной направленности

### Уважаемые коллеги!

1. Чтобы заполнить анкету мониторинга, перейдите, пожалуйста, по ссылке [https://ru.surveymonkey.com/r/XQMM5MH.](https://ru.surveymonkey.com/r/XQMM5MH)

2. Внимательно прочитайте все вопросы и пояснения к ним (в скобках).

3. Если в вопросе запрашивается указать количество (например, мероприятий), требуется ввести только число, не дополняя ответ словами или другими символами. Информируем, что в случае непредставления данных по любому из запрашиваемых показателей, он будет приравнен к нулю.

4. Все вопросы анкеты являются обязательными для ответа.

5. В случае отсутствия какой-либо позиции вводится «0».

6. Вы можете редактировать введенные данные, возвращаться к предыдущим вопросам столько раз, сколько сочтете нужным до момента нажатия кнопки «Готово».

7. После нажатия кнопки «Готово» вернуться к редактированию введенных данных будет нельзя!

8. Будьте, пожалуйста, внимательны, не отправляйте незаконченную анкету.

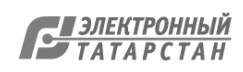

Инструкция по заполнению мониторинга по художественной направленности

Уважаемые коллеги!

1. Чтобы заполнить анкету мониторинга, перейдите, пожалуйста, по ссылке [https://ru.surveymonkey.com/r/C55TSSZ.](https://ru.surveymonkey.com/r/C55TSSZ)

2. Внимательно прочитайте все вопросы и пояснения к ним (в скобках).

3. Если в вопросе запрашивается указать количество (например, мероприятий), требуется ввести только число, не дополняя ответ словами или другими символами. Информируем, что в случае непредставления данных по любому из запрашиваемых показателей, он будет приравнен к нулю.

4. Все вопросы анкеты являются обязательными для ответа.

5. В случае отсутствия какой-либо позиции вводится «0».

6. Вы можете редактировать введенные данные, возвращаться к предыдущим вопросам столько раз, сколько сочтете нужным до момента нажатия кнопки «Готово».

7. После нажатия кнопки «Готово» вернуться к редактированию введенных данных будет нельзя!

8. Будьте, пожалуйста, внимательны, не отправляйте незаконченную анкету.

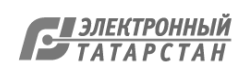

## Инструкция по заполнению мониторинга по технической и естественнонаучной направленностей

Уважаемые коллеги!

1. Чтобы заполнить анкету мониторинга, перейдите, пожалуйста, по ссылке [https://fcsemonitor.ru.](https://fcsemonitor.ru/)

2. Внимательно прочитайте все вопросы и пояснения к ним (в скобках).

3. Все вопросы анкеты являются обязательными для ответа.

4. Вы можете редактировать введенные данные, возвращаться к предыдущим вопросам столько раз, сколько сочтете нужным до окончания срока подачи данных, указанных в письме.

5. После указанного срока вернуться к редактированию введенных данных будет нельзя, но ваш региональный департамент/министерство образования может запросить дополнения.

6. . Ознакомиться с мероприятиями технической направленности можно на сайте научим.online (https://www.xn--80aqmb5ay.online/), а следить за новостями в социальных сетях VK (https://vk.com/nauchim.online), Instagram (https://www.instagram.com/nauchim.online/) и Telegram-канале (https://t.me/joinchat/WLFI5ElWoGPOk\_6F). Узнать больше о естественнонаучном профиле дополнительного образования можно на сайте (https://ecobiocentre.ru/), в социальных сетях VK (https://vk.com/ecobiocentre) и Instagram (https://www.instagram.com/ecobiocentre.rf/).

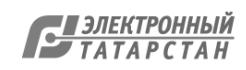

Лист согласования к документу № 03-2/2751 от 30.03.2021 Инициатор согласования: Гребёнкина С.Г. Методист отдела учебно-методического обеспечения Управления образования Исполнительного комитета Зеленодольского муниципального района Согласование инициировано: 30.03.2021 14:15

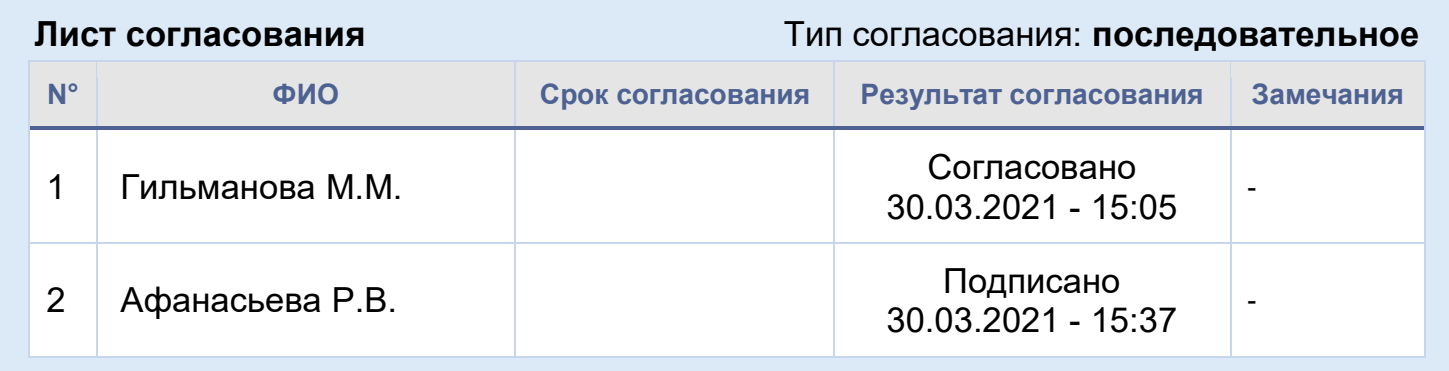

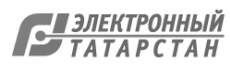